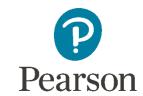

## **Discover Pearson e-books**

## How do I access my Pearson content?

- Click the link
   https://resolver.vitalsource.com
   to begin the activation
   process.
- 2. Click the *No thanks, I'll skip* this step button.
- Once logged in find a book that you're interested in and click *Borrow* (Explore tab).
- 4. You can read, highlight, and annotate just as you would on paper. Highlight text with one click in your choice of colours. Add notes to highlighted passages. Even subscribe to your classmates' and instructors' highlights and notes to view in your book.

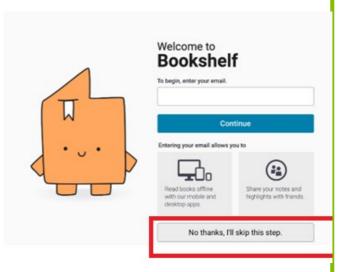

Schedule a demo: <a href="mailto:aleksandra.starzyk@pearson.com">aleksandra.starzyk@pearson.com</a>

## Tips:

<u>Create Highlights and Notes</u> in Bookshelf

Use Flashcards in Bookshelf

Use Search and Navigation in Bookshelf Online